# TENTTIJÄRJESTELMÄ, PÄÄKÄYTTÄJÄN OHJE

## PÄÄKÄYTTÄJÄN TYÖPÖYTÄ

#### 1. Valitse **Käyttöoikeudet - Tenttijärjestelmä**

#### 2. Lisää oikeudet **rooleille**

#### Käyttöoikeudet

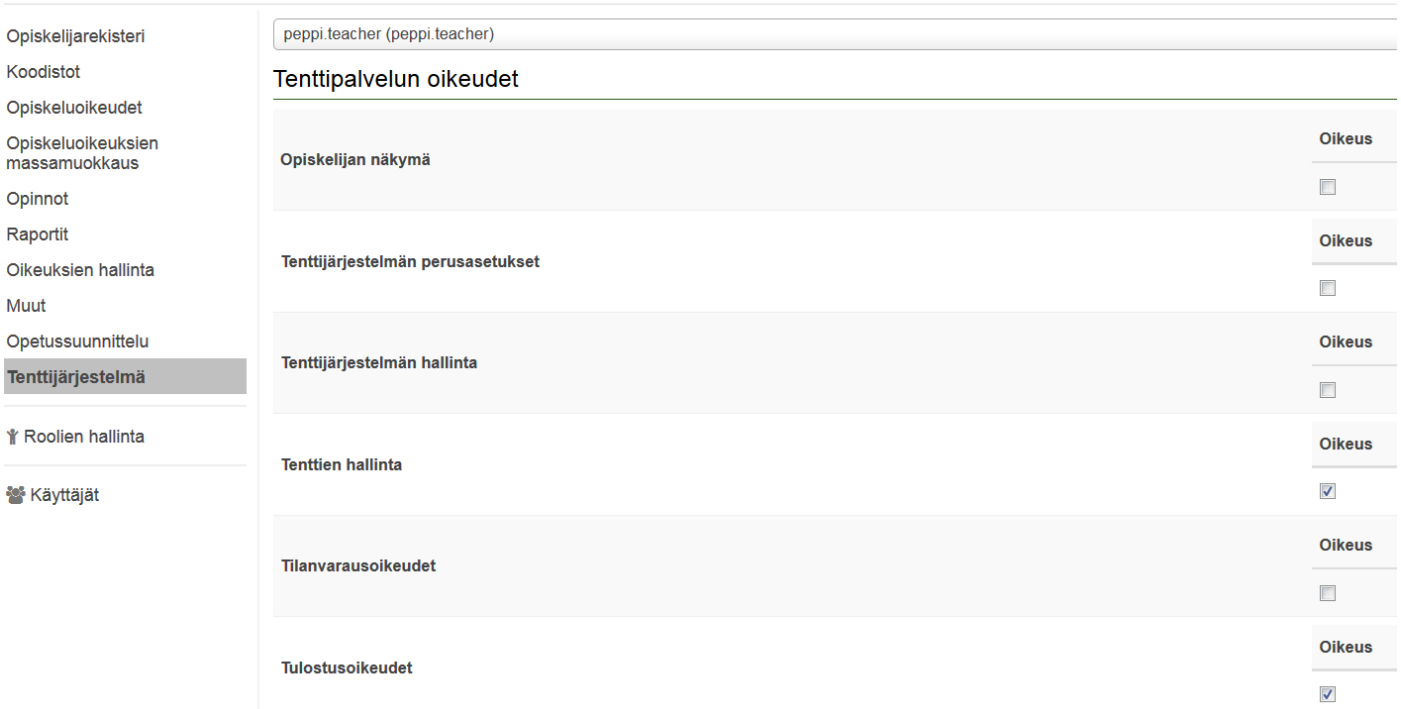

- 3. Valitse **Koodistot – Viisiportainen arvosteluasteikko (evaluationScaleFiveStep)**
- 4. **Lisää alias** highestGrade, arvioinneille HYV (S) ja 5 arvo true, muille arvo false

# **Aliakset**

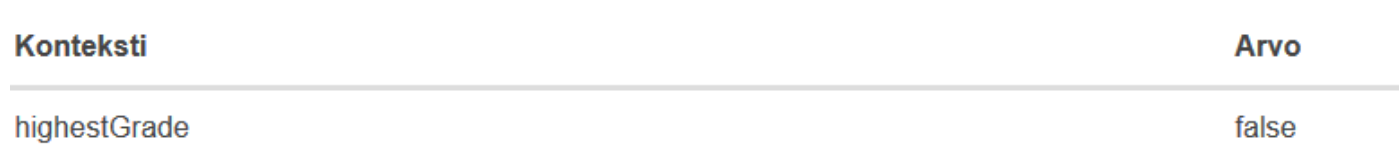

- 5. Valitse **Koodistot – Toimipisteet (offices).**
- 6. **Lisää alias** recource-office toimipisteille, joita käytetään tenttitapahtumissa. Arvoksi Ressun toimipisteen (building) koodi (tietokannassa resource-taulun name-sarake).

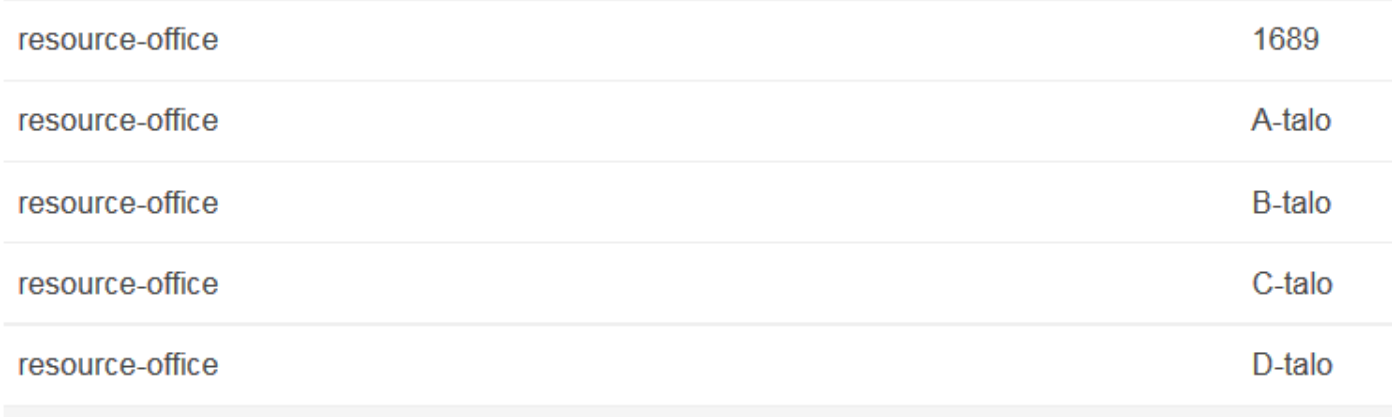

### 7. Valitse **Koodistot**

8. **Lisää koodisto** Tentissä sallittu materiaali (examResources)

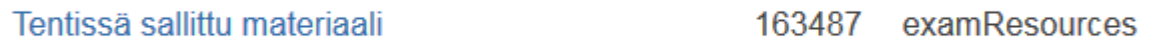

# KORKEAKOULUPALVELUJEN TYÖPÖYTÄ

- 1. Valitse **Tentit – Tenttipalvelun perusasetukset**
- 2. Lisää perusasetukset

# perusasetukset

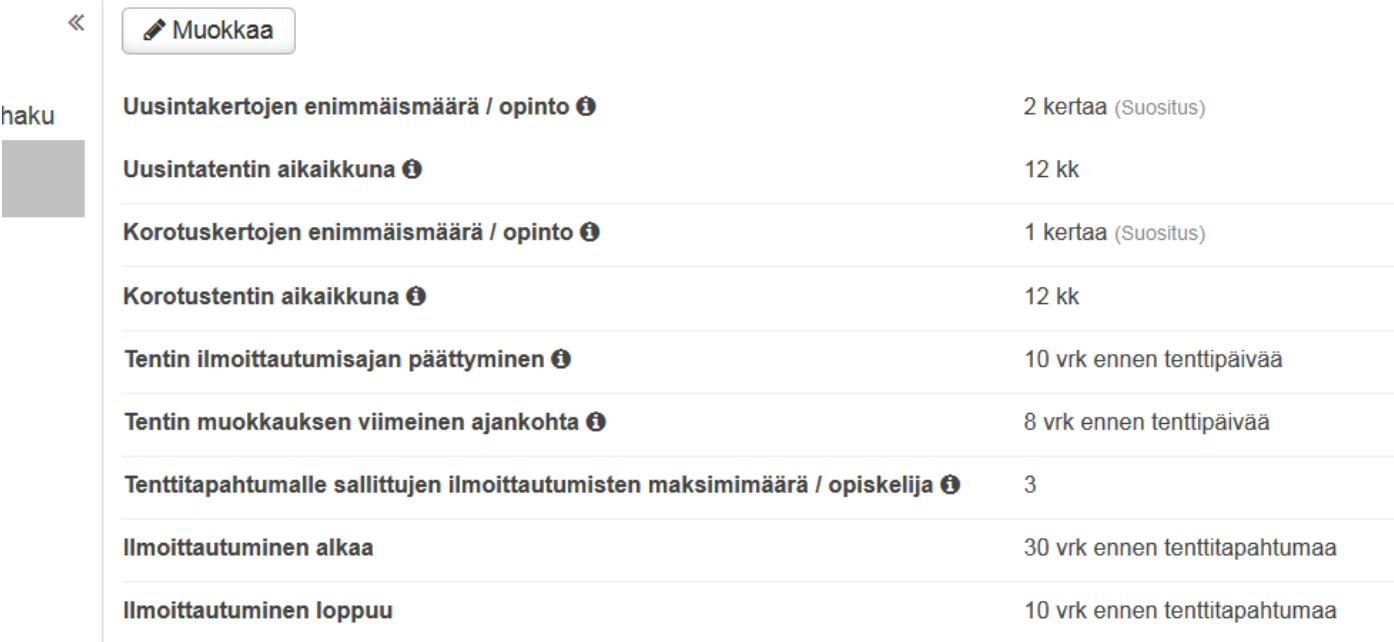